# **LAS ECUACIONES POLARES EN LA NATURALEZA, USO DE GEOGEBRA COMO HERRAMIENTA PARA SU ANÁLISIS**

# **POLAR EQUATIONS IN NATURE, USE OF GEOGEBRA AS A TOOL FOR ITS ANALYSIS**

C. A. Ortiz Hermosillo $1$ 

#### **RESUMEN**

**En este trabajo se presentan los resultados de un estudio de caso llevado a cabo en el Tecnológico Nacional de México (TecNM) campus Matamoros, con un grupo del programa educativo de Ingeniería Mecatrónica, en la asignatura de Cálculo Vectorial en agosto-diciembre 2021, de manera virtual, haciendo uso de la Plataforma Microsoft Teams y utilizando Geogebra como herramienta didáctica para el análisis de las ecuaciones polares correspondiente al tema dos: Curvas planas, ecuaciones paramétricas y coordenadas polares. Esta implementación permitió a los estudiantes hacer uso de herramientas tecnológicas actuales en beneficio del conocimiento, con el fin del logro de competencias específicas y genéricas.** 

#### **ABSTRACT**

**In this paper, the results of a case study carried out at the National Technological Institute of Mexico, Matamoros's campus, with a group from the Mechatronics Engineering educational program in the Vector Calculus subject in August-December 2021, are presented virtually, using of the Microsoft Teams Platform, and using Geogebra as a didactic tool for the analysis of polar equations corresponding to topic two: Plane curves, parametric equations, and polar coordinates. This implementation allowed students to make use of current technological tools for the benefit of knowledge, to achieve specific and generic skills.** 

#### **ANTECEDENTES**

Derivado de la pandemia por Covid-19 en nuestro país, el Sistema Educativo Nacional paso de un sistema presencial a un sistema virtual. Fue necesario el uso de la tecnología para el desarrollo del proceso de enseñanza-aprendizaje, buscando herramientas que permitan la comprensión de los contenidos de la signatura, su interpretación y su análisis.

La Organización de las Naciones Unidas para la Educación, la Ciencia y la Cultura (UNESCO, 2021) afirma en su página web que, las tecnologías de la información y la comunicación pueden complementar, enriquecer y transformar la educación y añade que la tecnología puede facilitar el acceso universal a la educación y reducir por tanto las diferencias en el aprendizaje, apoyar el desarrollo de los docentes; fue necesario hacer uso de herramientas tecnológicas que ya estaban presenten, pero que las utilizábamos de manera aislada a nuestro quehacer educativo, y que a la fecha son de uso cotidiano.

En el Tecnológico Nacional de México Campus Matamoros se implementó el uso de la plataforma Microsoft Teams para la continuación del proceso de enseñanza, se capacitó a todo el personal para su uso, los estudiantes aprendieron de forma rápida. Al inicio, la implementación fue una novedad, pero a medida del paso del tiempo y su cotidianidad en el uso, los estudiantes en su mayoría no abrían la cámara, no participaban en clase y no existe una interacción mutua entre maestro-alumno en el proceso educativo. Las largas jornadas

<sup>1</sup> Jefa del departamento de Metal-Mecánica. Instituto Tecnológico de Matamoros. citlalin.oh@matamoros.tecnm.mx

sentados frente a la computadora, Tablet o en algunos casos con el uso de celular, desanimaba a los estudiantes, perdiendo el interés en el aprendizaje. Fue necesario la búsqueda e implementación de herramientas dinámicas y de mayor interés visual para el entendimiento de los temas del Cálculo Vectorial.

Para llevar a cabo este proceso virtual, se utilizó un software libre llamado Geogebra, como herramienta didáctica para el análisis de las ecuaciones Polares en la Naturaleza. Geogebra que es un software de Matemáticas para todo nivel educativo, reúne dinámicamente las diversas ramas de la clasificación de las Matemáticas que puede ser usado por quien lo desee por tratarse de un software libre, que puede ser usado en línea en una computadora o a través de la aplicación disponible para el celular.

En este estudio de caso, la investigación tiene como objeto la implementación del uso de Geogebra para la adquisición de competencias específicas, tales como: establecer ecuaciones de curvas planas en coordenadas rectangulares, polares, o en forma paramétrica, para brindarle herramientas necesarias para el estudio de curvas más sofisticadas. Competencias genéricas: Capacidad de abstracción, análisis y síntesis. Capacidad para identificar, plantear y resolver problemas. Capacidad de aprender y actualizarse permanentemente. Capacidad de trabajo en equipos (TecNM, 2010).

Este trabajo que se presenta, es el resultado de las actividades desarrolladas en el aula en educación superior con estudiantes del tercer semestre de Ingeniería Mecatrónica en el Tecnológico Nacional de México (TecNM) campus Instituto Tecnológico de Matamoros (ITM) en el periodo agosto-diciembre 2021, se desarrolló de manera virtual derivado del confinamiento por la Covid-19, se analizaron algunas ecuaciones polares y su relación con la naturaleza mediante la aplicación de Geogebra, se calculó la longitud y el área de una cardioide, de una rosa de n pétalos, una lemniscata, el espiral de Arquímedes, la circunferencia y la epicicloide como se describe, así como diferentes ejemplos.

# **METODOLOGÍA**

Se implemento en el aula virtual el uso de Geogebra como herramienta didáctica para el análisis de las ecuaciones polares, se graficaron y se analizaron con ejemplos que encontramos en la naturaleza como se describe a continuación.

Para el desarrollo y análisis de las diferentes curvas, es necesario saber, ¿Qué es una ecuación polar?, la que se define por:

La ecuación  $f(r, \alpha) = 0$ , se llama ecuación polar de la curva, que verifica que las coordenadas polares r y α en un punto P pertenecen a una curva (Leithold, 1998).

### **Caracoles**

Los caracoles tienen ecuación polar de la forma  $r = a \pm b$  cos  $\theta$ , y  $r = a \pm b$  sen  $\theta$ , donde a  $> 0$  y  $b > 0$ , se tiene que para diferentes valores de  $a \, y \, b$ , lo siguiente, ver Tabla 1:

**Tabla 1**. *Tipos de caracoles.*

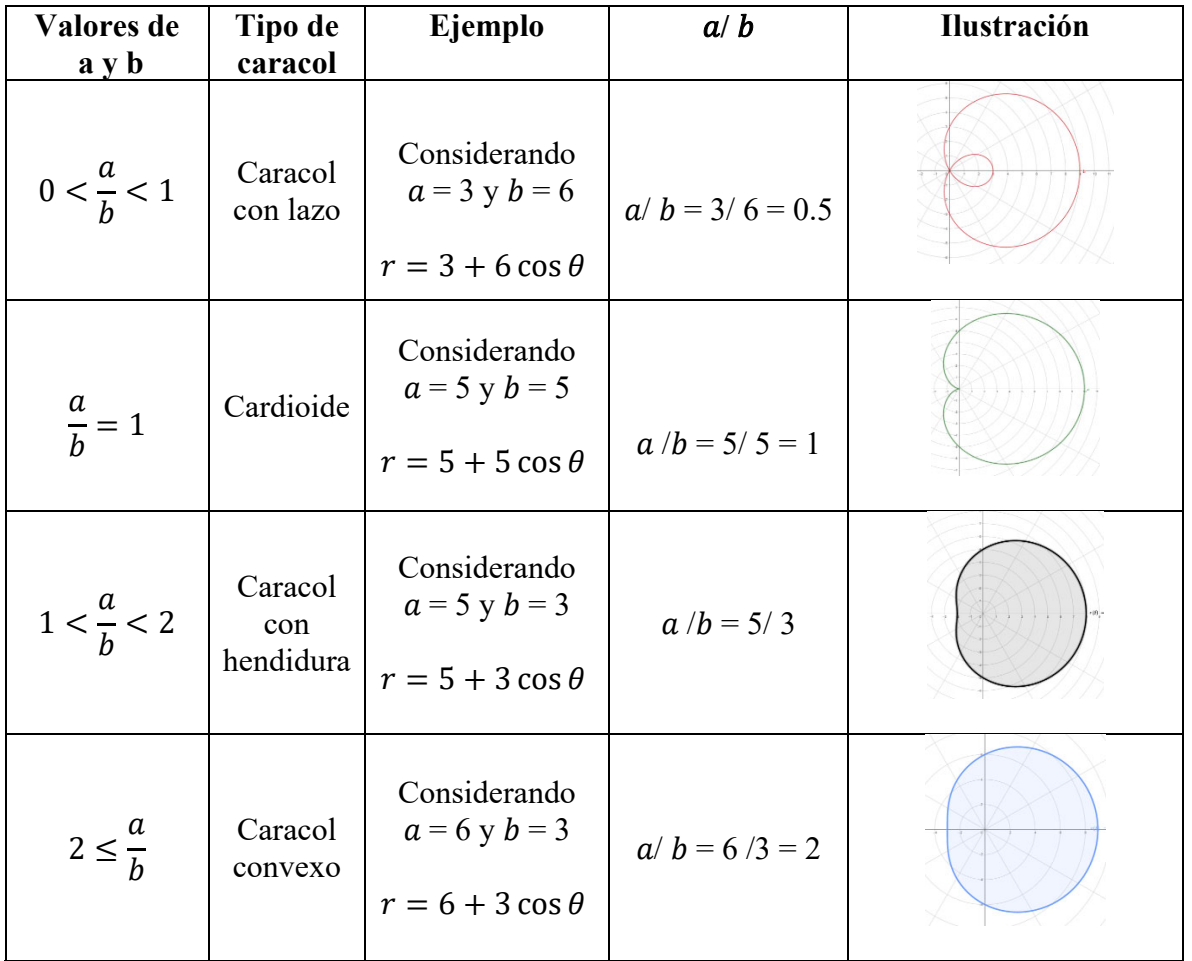

En la naturaleza podemos encontrar infinitas formas, una de ellas es el cardioide, que es un caso especial de limaçon o caracol de Pascal, fue obtenida por La Hire en 1708 (Ortiz, *et al.*, 2019), como se muestra en la Figura 1a y 1b, donde se muestran hojas de una enredadera que crecen en la orilla de la playa.

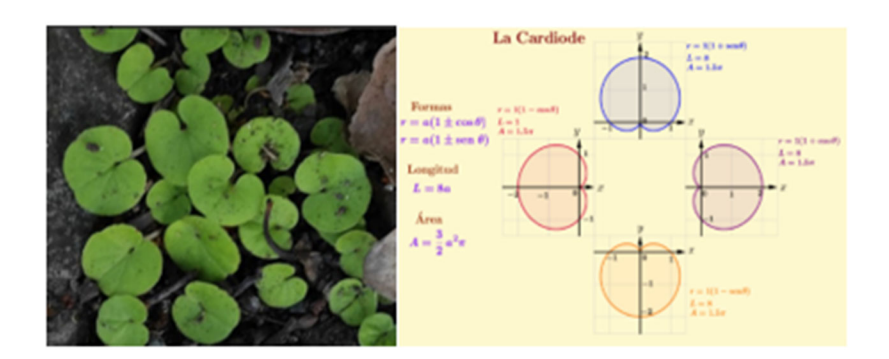

**Figura 1**. *Planta que crece en las orillas de la playa comparada con un cardioide. 1ª. Fotografía tomada por la autora, 1b* (Ortiz, et al., 2019)

### **Rosas de n pétalos**

Estos lugares geométricos tienen diversas ecuaciones de la forma  $r = a \cos n \theta$  y  $r = a \sin$  $n \theta$ , para n> 1, veamos algunos ejemplos en la Tabla 2.

| Consideración                           | Ecuación de la<br>rosa              | Ejemplo                                                 | Ilustración |
|-----------------------------------------|-------------------------------------|---------------------------------------------------------|-------------|
| n pétalos si n es<br>impar              | $r = a \cos n \theta$               | Considerando<br>$a=5$ y $n=3$<br>$r = 5 \cos 3 \theta$  |             |
| n pétalos si n es<br>impar              | $r = a \operatorname{sen} n \theta$ | Considerando<br>$a=5$ y $n=3$<br>$r = 5$ sen 3 $\theta$ |             |
| 2n pétalos si n es<br>par, $(n \geq 2)$ | $r = a \cos n \theta$               | Considerando<br>$a=5$ y $n=2$<br>$r = 5 \cos 2 \theta$  |             |
| 2n pétalos si n es<br>par, $(n \geq 2)$ | $r = a \operatorname{sen} n \theta$ | Considerando<br>$a=5$ y $n=2$<br>$r = 5$ sen 2 $\theta$ |             |

**Tabla 2.** *Tipos de Rosas.*

En la naturaleza existe una gran diversidad de flores de n pétalos que puede relacionarse con una determinada ecuación polar como se muestra en la Figura 2 a, b, c, d. Rosa de 5 pétalos

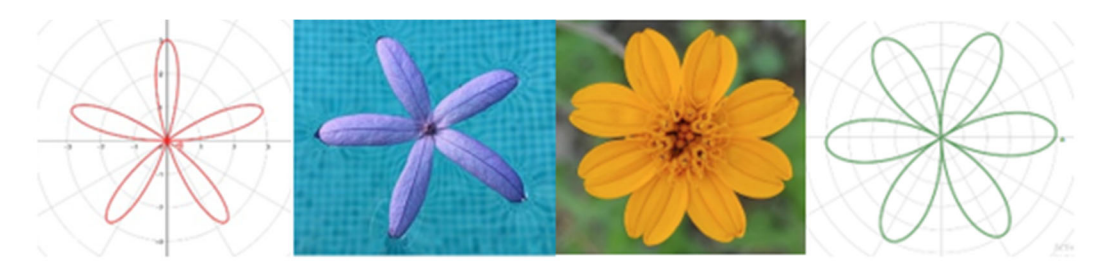

**Figura 2.** *Rosa de 5 y 8 pétalo a y d elaboradas en GeoGebra, c fotografía tomada por la investigadora.* 

### **Geometrías circulares**

La circunferencia se encuentra en infinitas manifestaciones en la naturaleza, en la Figura 3, se observa una fotografía de la espuma del mar, la vista superior de una seta y la formación del comportamiento de un hongo en un café dejado varios días en la cafetera, todos con forma circular.

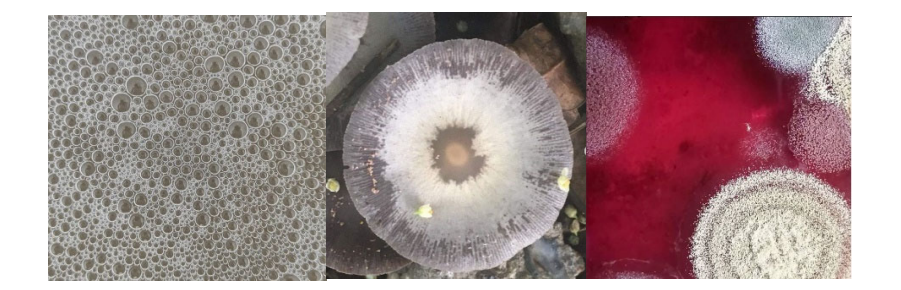

## **Figura 3.** *Algunas formas circulares en la naturaleza*

Considerando la ecuación de la circunferencia tenemos en la Tabla 3 su gráfica usando Geogebra:

| Considerando      | Ecuación             | Ejemplo               | <b>Ilustración</b> |
|-------------------|----------------------|-----------------------|--------------------|
| $a = constante +$ | $r = a \cos \theta$  | $r = 5 \cos \theta$   |                    |
| $a = constante +$ | $r = a$ sen $\theta$ | $r = 5$ sen $\theta$  |                    |
| $a = constante -$ | $r = a \cos \theta$  | $r = -5 \cos \theta$  |                    |
| $a = constante +$ | $r = a$ sen $\theta$ | $r = -5$ sen $\theta$ |                    |

**Tabla 3.** *Circunferencias*

## **Lemniscatas**

Las lemniscatas tienen la ecuación de la forma  $r$  2 =  $a$  2 cos 2 $\theta$  y  $r$  2 =  $a$  2 sen 2 $\theta$ , existen representaciones como el crecimiento de las hojas del orégano y los pétalos de una flor que representan la forma de una lemniscata.

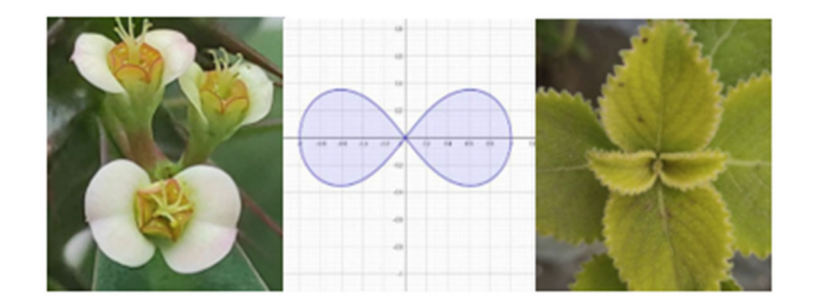

**Figura 4.** *Lemniscatas en la naturaleza*

La curva lemniscata en varias presentaciones, Tabla 4.

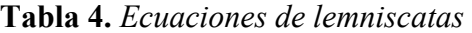

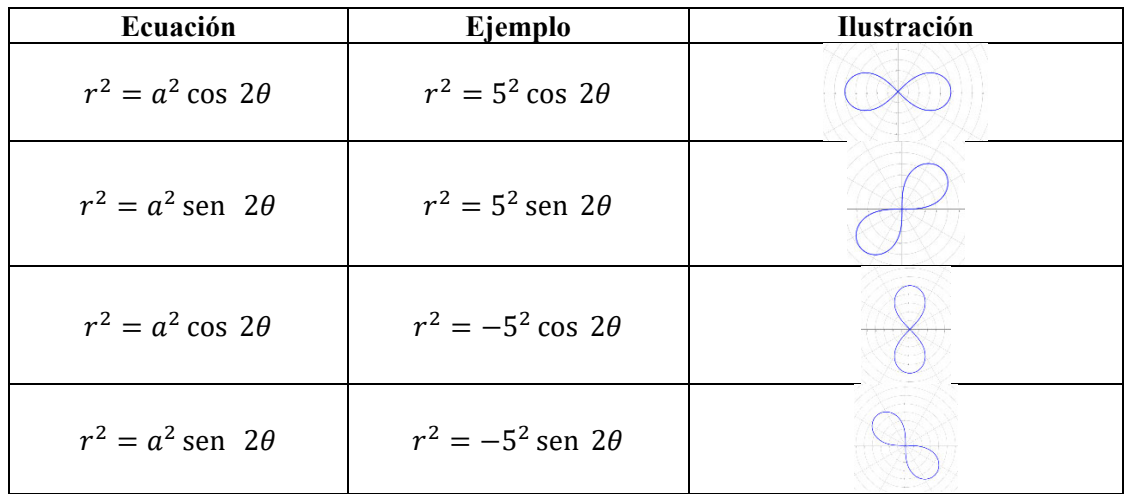

### **Epicicloide**

Curva contenida en un plano, descrita por un punto dado de una circunferencia al rodar está sobre el exterior de otra fija (RAE, 2021). En la Figura 5 se muestra en la foto del centro de una flor que puede asociarse con la epicicloide.

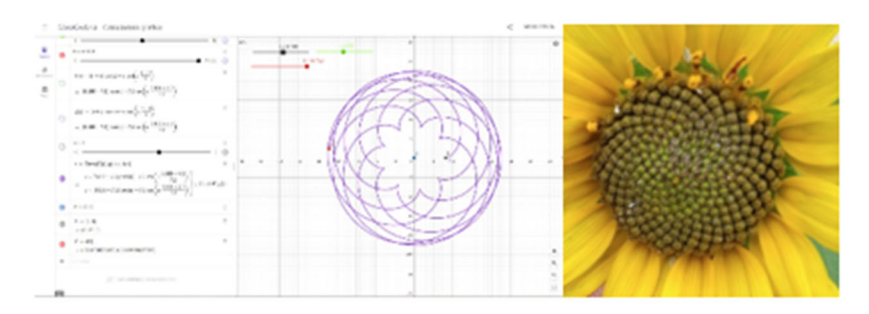

**Figura 5.** *Curva epicicloide* 

### **Longitud de una curva polar**

Sea f una ecuación cuya derivada es continua en el intervalo  $\alpha \le \theta \le \beta$ . La longitud de la gráfica de  $r = f(\theta)$  desde  $\theta = \alpha$  hasta  $\theta = \beta$  es

$$
L = \int_{\alpha}^{\beta} \sqrt{r^2 + \left(\frac{dr}{d\theta}\right)^2} \ d\theta
$$

Considerando las ecuaciones de la forma  $r = a \cos n \theta$  y  $r = a \sin n \theta$ , para n> 1, donde 2n pétalos si n es par,  $(n \ge 2)$ ,  $a=4$  y  $n=2$ , obtendremos la longitud de la curva. Para la forma  $r = a \cos n \theta$  tenemos que:  $r = 4 \cos 2 \theta$  y  $dr / d\theta = -8 \sin 2 \theta$ .

$$
L = \int_{\alpha}^{\beta} \sqrt{r^2 + \left(\frac{dr}{d\theta}\right)^2} = \int_{0}^{\frac{\pi}{2}} \sqrt{(4\cos 2\theta)^2 + (-8 \sin 2\theta)^2} d\theta \approx 9.688
$$

#### **Área de una región polar**

Para calcular el área de una ecuación polar cuya curva es cerrada, se utiliza el teorema: Sea R la región limitada por las rectas  $\theta = \alpha y \theta = \beta y$  la curva cuya ecuación es  $r = f(\theta)$ , donde f es continua y no negativa en el intervalo cerrado  $[\alpha, \beta]$ . Entonces A en unidades cuadradas es el área de la región R

$$
A = \lim_{\|\Delta\| \to 0} \sum_{i=1}^{n} \frac{1}{2} [f(w_i)]^2 \Delta_t \theta
$$

$$
A = \frac{1}{2} \int_{\alpha}^{\beta} [f(\theta)]^2 d\theta
$$

Sí se desea calcular el área del círculo cuya ecuación es  $r = 5 \cos \theta$ , y cuyo diámetro es 5, aplicando la ecuación para obtener el del área en una región polar, tenemos: A = 1/2  $\int$  [5 cos  $\theta$ ] 2d $\theta$ , A = 6.25 πu 2

### **RESULTADOS**

Con las actividades desarrolladas en el aula virtual haciendo uso de Geogebra, el grupo obtuvo un 90 % de aprobación, siendo la unidad con mayor aprobación en comparación con el resto de las unidades, aunque al inicio se les dificultó un poco el uso de la herramienta pues el 98% del grupo no la conocían al inicio del semestre. A pesar de ellos se logró desarrollar actividades que permitieron representar mediante un modelo físico las curvas planas, en coordenadas polares.

Además, les permitió localizar e identificar curvas en el entorno del estudiante. Se elaboraron cuadros comparativos sobre las ecuaciones en coordenadas polares como los mostrados en las Tablas 1, 2, 3 y 4. Pero sobre todo se logró desarrollar en los estudiantes la competencia específica de la asignatura, que consiste en aplica los principios y técnicas básicas del cálculo vectorial para resolver problemas de ingeniería del entorno.

### **CONCLUCIONES**

Derivado del confinamiento, el uso de la tecnología fue necesaria de manera cotidiana para continuar con el proceso educativo de forma virtual, el utilizar Geogebra como herramienta pedagógica para la enseñanza y aprendizaje de las ecuaciones polares en los estudiantes de ingeniería, les permitió desarrollar su pensamiento lógico–matemático, graficar diferentes curvas en el plano polar, así como el análisis y un fácil aprendizaje visual de las Matemáticas. Se logró alcanzar las competencias específicas y genéricas que el programa pide desarrollar en los estudiantes, que consisten en establecer ecuaciones de curvas planas, en coordenadas polares, o en forma paramétrica, para brindarle herramientas necesarias para el estudio de curvas más sofisticadas, desarrollar la capacidad de abstracción, análisis y síntesis, identificar, plantear y resolver problemas, aprender y actualizarse permanentemente en el uso de herramientas tecnológicos de vanguardia y el desarrollo de trabajo en equipo.

### **BIBLIOGRAFÍA**

- Leithold, L. (1998). *El cálculo* (7ª Ed.). Grupo mexicano MAPASA. http://kali.azc.uam.mx/clc/03\_docencia/leithold.pdf
- Morales, N. (2020). *Introducción a las coordinadas polares*. https://www.geogebra.org/m/auufpm7u
- Organización de las Naciones Unidas para la Educación, la Ciencia y la Cultura (2021). *Aprendizaje digital y transformación de la educación.*  https://es.unesco.org/themes/tic-educacion
- Ortiz, C., Marcial, S. y Gassen, J. (2019). Análisis de la longitud y área del cardioide, usando GeoGebra. *AMIUTEM*, *7*(2), pp. 55-65. http://funes.uniandes.edu.co/20416/
- Real Academia Española (2022). Página de inicio del diccionario de la lengua española. https://dle.rae.es/diccionario
- Tecnológico Nacional de México (2010). *Planes y Programas de estudio 2009-2010.*  http://www.dgest.gob.mx/docencia/planes-de-estudio-2009-2010